# **Start her**

Tak, fordi du valgte Brother. Din støtte er vigtig for os, og vi er glade for, at du har købt et af vores produkter. Inden du bruger din maskine, skal du læse denne hurtig e installationsvejledning for korrekt opsætning og installation.

#### **BEMÆRK**

• For **DSmobile 720D**-brugere: Denne vejledning bruger **DSmobile 620**-skærmbilleder.

**1 Pak maskinen ud, og kontroller delene** 

# DSmobile 620 eller Micro-USB-kabel Hurtig installationsvejledning Bæreark Kalibreringsark Kalibreringsark Dvd-rom | Garantibevis | Rengøringsklud | Blød bærepose

*\* Hvis din computer ikke har et dvd-rom-drev, hvis den medfølgende dvd-rom ikke indeholder drivere til dit operativsystem, eller hvis du ønsker at hente brugsanvisninger og hjælpeprogrammer, skal du gå til siden for din model på [support.brother.com](http://support.brother.com)*

#### **a** Fjern emballagen.

**b** Kontroller, at alle dele medfølger.

# **2 Installer scannerdrivere og scanningssoftware**

#### **BEMÆRK**

- Kontroller, at computeren er TÆNDT, og at du er logget på med administratorrettigheder.
- Tilslut IKKE USB-kablet endnu.
- Hvis din computer ikke har et dvd-rom-drev, skal du hente scannerdriveren fra Brother Solutions Center på [support.brother.com](http://support.brother.com)

# For Windows®-brugere

## a Driverinstallation

Læg dvd-rom'en i.

Vælg sprog, og når **Hovedmenu** vises, skal du klikke på **Installer scannerdriver** og følge vejledningen på skærmen.

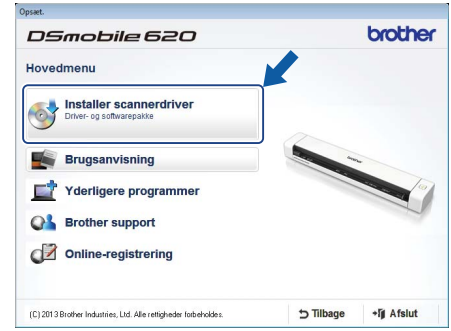

#### **BEMÆRK**

• Når du installerer scannerdriveren, bliver **DSmobileCapture** (et scanningsprogram) installeret samtidig. Du kan finde flere oplysninger om brug af **DSmobileCapture** under *Brug af DSmobileCapture (for Windows®)* i *Brugsanvisningen*.

DAN Version C

# **b** Softwareinstallation

Klik på **Yderligere programmer** i **Hovedmenu**, og derefter kan du installere følgende programmer:

- **Button Manager V2:** gennemse og gem dokumenter
- **PaperPort™ 12SE:** scan, rediger og administrer dokumenter
- **Presto! BizCard 6:** scan, rediger og administrer visitkort

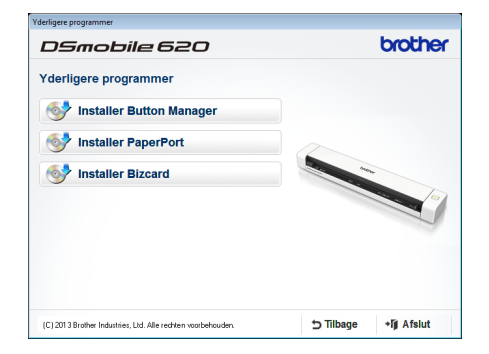

#### **BEMÆRK**

• Du kan finde flere oplysninger om, hvilket scanningsprogram der vil fungere bedst for dig, under *Valg af scanningssoftware* i *Brugsanvisningen*.

# For Macintosh-brugere

# a Driverinstallation

Læg dvd-rom'en i.

Dobbeltklik på dvd-ikonet, og dobbeltklik derefter på mappen **DS-620 (DS-720D)** for at åbne den. Dobbeltklik på **Brother DS-620 (DS-720D)**, og følg vejledningen på

skærmen.

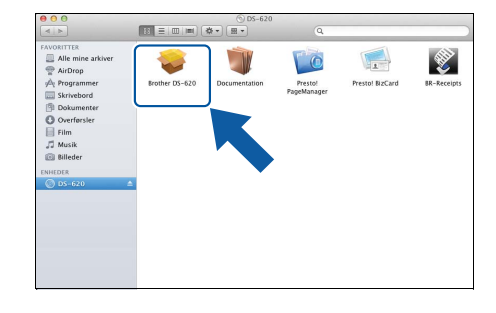

#### **BEMÆRK**

• Når du installerer scannerdriveren, bliver **DSmobileCapture** (et scanningsprogram) installeret samtidig. Du kan finde flere oplysninger om brug af **DSmobileCapture** under *Brug af DSmobileCapture (for Macintosh)* i *Brugsanvisningen*.

# **b** Softwareinstallation

- Du kan installere disse programmer under konfigurationen:
- **Presto! PageManager 9:** scan, rediger og administrer dokumenter
- **Presto! BizCard 6:** scan, rediger og administrer visitkort

#### **BEMÆRK**

- Du kan finde flere oplysninger om, hvilket scanningsprogram der vil fungere bedst for dig, under *Valg af scanningssoftware* i *Brugsanvisningen*.
- Hvis du dobbeltklikker på **Presto! PageManager** eller **Presto! BizCard**, går du til webstedet for NewSoft Technology Corporation. Hent programmet fra dette websted.

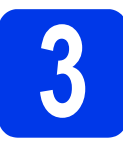

# **3 Scan et dokument**

Tilslut det medfølgende micro-USB-kabel til micro-USB-porten et på scanneren. Tilslut den anden ende af kablet til USB-porten ·←→ på computeren.

- **b** Indsæt den første side i indføringsåbningen med forsiden opad. Juster dokumentet i forhold til indføringsåbningens venstre kant  $\bigcirc$ . Skub dokumentstyret @, indtil det rører ved dokumentets højre side. For **DSmobile 720D**: Ved duplexscanning skal den første side indsættes i indføringsåbningen med forsiden opad.
- $\mathbf{C}$  (Windows<sup>®</sup>) Dobbeltklik på **DSmobileCapture**-genvejen på dit skrivebord. Klik på **Scan** .

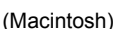

Dobbeltklik på DSmobileCapture-genvejen **på dit skrivebord.** Klik på Scan, eller tryk på Start-knappen <sup>3</sup>

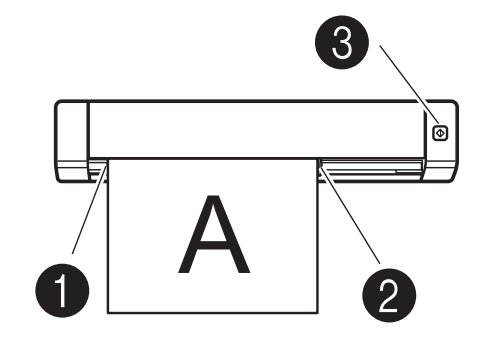

**4 Brugsanvisning og ofte stillede spørgsmål**

Brugsanvisningen til denne maskine kan findes på den medfølgende dvd-rom. Hvis din computer ikke har et dvd-rom-drev, kan du hente brugsanvisninger ved at gå til siden for din model på [support.brother.com](http://support.brother.com)

# For Windows®-brugere

Læg dvd-rom'en i. Når **Hovedmenu** vises, skal du klikke på **Brugsanvisning**.

# For Macintosh-brugere

Læg dvd-rom'en i. Dobbeltklik på dvd-ikonet, og dobbeltklik derefter på **DS-620 (DS-720D)**. Dobbeltklik på **Dokumentation**, og find derefter mappen for dit sprog.

# Ofte stillede spørgsmål

Du kan finde svar på ofte stillede spørgsmål samt oplysninger om produktsupport, tekniske spørgsmål, driveropdateringer, hjælpeprogrammer og brugsanvisninger på siden for din model på: [support.brother.com](http://support.brother.com)

#### **Varemærker**

Brother-logoet er et registreret varemærke tilhørende Brother Industries, Ltd. Brother er et registreret varemærke tilhørende Brother Industries, Ltd. Windows er et registreret varemærke tilhørende Microsoft Corporation i USA og/eller andre lande. Macintosh og Mac OS er varemærker tilhørende Apple Inc. registreret i USA og andre lande.

**Alle varebetegnelser og produktnavne fra virksomheder, der vises på Brother-produkter, relaterede dokumenter og andet materiale, er alle varemærker eller registrerede varemærker tilhørende de respektive selskaber.**

#### **Kompilering og publikation**

Denne brugsanvisning er kompileret og udgivet under tilsyn af Brother Industries, Ltd., og den indeholder de nyeste produktbeskrivelser og specifikationer.

Indholdet af denne brugsanvisning og produktets specifikationer kan ændres uden varsel.<br>Brother forbeholder sig ret til uden varsel at foretage ændringer i specifikationerne og materialet i denne brugsanvisning og kan ikke (herunder følgeskader) som følge af anvendelse af nærværende materiale, herunder, men ikke begrænset til, typografiske fejl og andre fejl i forbindelse med udgivelsen.

**Copyright og licens**

© 2015 Brother Industries, Ltd. Alle rettigheder forbeholdes.

# **Produktsikkerhedsguide Symboler og konventioner, der anvendes i denne dokumentation**

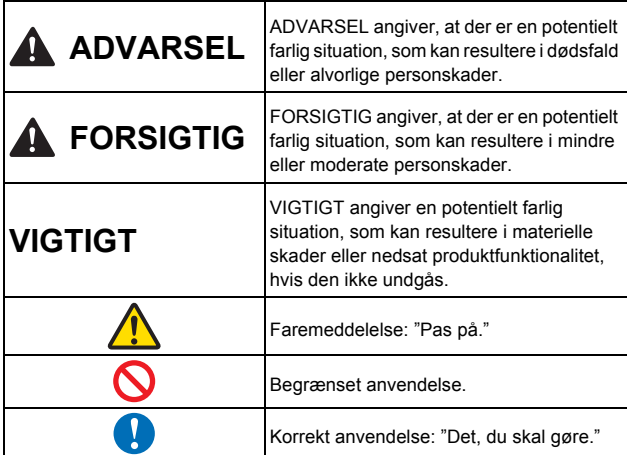

### **A ADVARSEL**  Opbevar det medfølgende USB-kabel uden for børns rækkevidde for at undgå risiko for personskade. Undgå at skille enheden ad eller ændre den. Dette kan medføre brand, elektrisk stød eller enhedssvigt. Kontakt den butik, hvor enheden blev købt, hvis der er behov for at undersøge, justere eller reparere enhedens indvendige dele. (Der vil blive opkrævet et gebyr for reparationer, selvom de udføres i garantiperioden, hvis enheden ikke fungerer, fordi kunden har skilt den ad eller ændret den.) Undgå at bruge enheden under unormale forhold, dvs. hvis der er røg, en underlig lugt, mærkelige lyde etc. Dette kan medføre brand, forbrændinger eller enhedssvigt. Fjern USB-kablet fra udgangen. Kontakt den butik, hvor enheden blev købt. Hvis et fremmedlegeme kommer ind i enheden, skal du fjerne USB-kablet. Kontakt den butik, hvor enheden blev købt. Dette kan medføre brand, elektrisk stød eller enhedssvigt. Undgå at spilde drikkevarer, dvs. kaffe, juice etc., eller vand på enheden. Brug ikke enheden på steder, hvor der kan sprøjte vand på enheden. Dette kan medføre brand, elektrisk stød eller enhedssvigt. I et sådant tilfælde skal du fjerne USB-kablet fra udgangen. Kontakt den butik, hvor enheden blev købt.

 Opbevar de medfølgende plastikposer uden for børns rækkevidde, eller smid dem væk for at undgå faren for kvælning. Må ikke anbringes nær åben ild eller varmeapparater. Dette kan

medføre brand eller enhedssvigt.

#### **FORSIGTIG** Kraftige slag, f.eks. hvis enheden tabes eller trædes på, kan beskadige enheden. Dette kan medføre personskade. Hvis enheden bliver beskadiget, skal du fjerne USB-kablet fra udgangen. Kontakt den butik, hvor enheden blev købt. Undgå at placere enheden på vakkelvorne eller skrå borde. Placer ikke enheden på en ustabil flade. Enheden kan falde ned, og dette kan medføre personskade. Placer ikke nogen tunge genstande oven på enheden. Det kan bringe enheden ud af balance og få den til at falde ned. Dette kan medføre personskade. Undgå at bruge et organisk opløsningsmiddel, dvs. brændbar gas, alkohol etc., under rengøring af enheden. Undgå at bruge disse nær enheden. Dette kan medføre brand eller enhedssvigt. ■ Pas på, når du håndterer papir. Papirkanterne kan skære dine hænder. **VIGTIGT** Undgå at efterlade enheden på steder, der er udsat for direkte sollys, nær åben ild eller varmeapparater med ekstremt høje eller lave temperaturer. Undgå at bruge eller opbevare enheden på steder med høj fugtighed og meget støv. Undgå at foretage indgreb, der ikke er angivet i denne brugsanvisning. Dette kan medføre personskade eller enhedssvigt. Undgå at bruge organiske opløsningsmidler, dvs. farvefortynder, benzen, alkohol etc., under rengøring af enheden. Dette kan beskadige overfladen eller ødelægge malingen, hvilket kan medføre skader. Tør eventuelt snavs af enheden med en blød, tør klud. Undgå at bruge andre USB-kabler end det medfølgende USBkabel. Undgå at bruge enheden på steder, hvor temperaturændringerne er ekstreme. Den medfølgende kondens kan medføre enhedssvigt eller funktionsfejl. I tilfælde af kondens skal du kun bruge enheden, når den er tørret på naturlig vis.

#### **Overensstemmelseserklæring (kun Europa)**

Vi, Brother Industries, Ltd.

15-1, Naeshiro-cho, Mizuho-ku, Nagoya 467-8561, Japan, erklærer, at dette produkt er i overensstemmelse med de grundlæggende krav i alle relevante bestemmelser og forordninger gældende i EU.

Overensstemmelseserklæringen kan downloades fra vores webside. Besøg [support.brother.com](http://support.brother.com) og:

- → klik på "Manualer"
- $\rightarrow$  vælg din model → klik på "Overensstemmelseserklæring"
- → klik på "Download"
- Erklæringen downloades som en PDF-fil.

#### **Genanvendelsesoplysninger i overensstemmelse med direktiv om affald af elektrisk og elektronisk udstyr (WEEE) og batteridirektivet**

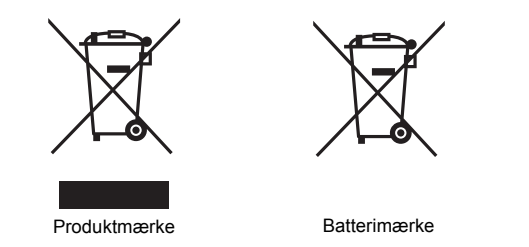

**Kun for EU**

Produktet/batteriet er mærket med et af de ovenfor anførte genbrugssymboler. Det angiver, at du ved slutningen af produktets/batteriets levetid bør bortskaffe det separat på et passende indsamlingssted. Du må ikke bortskaffe det sammen med det normale usorterede husholdningsaffald.

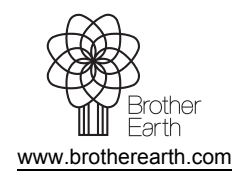

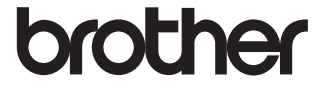